# **El diagrama Color-Magnitud de las Pléyades**

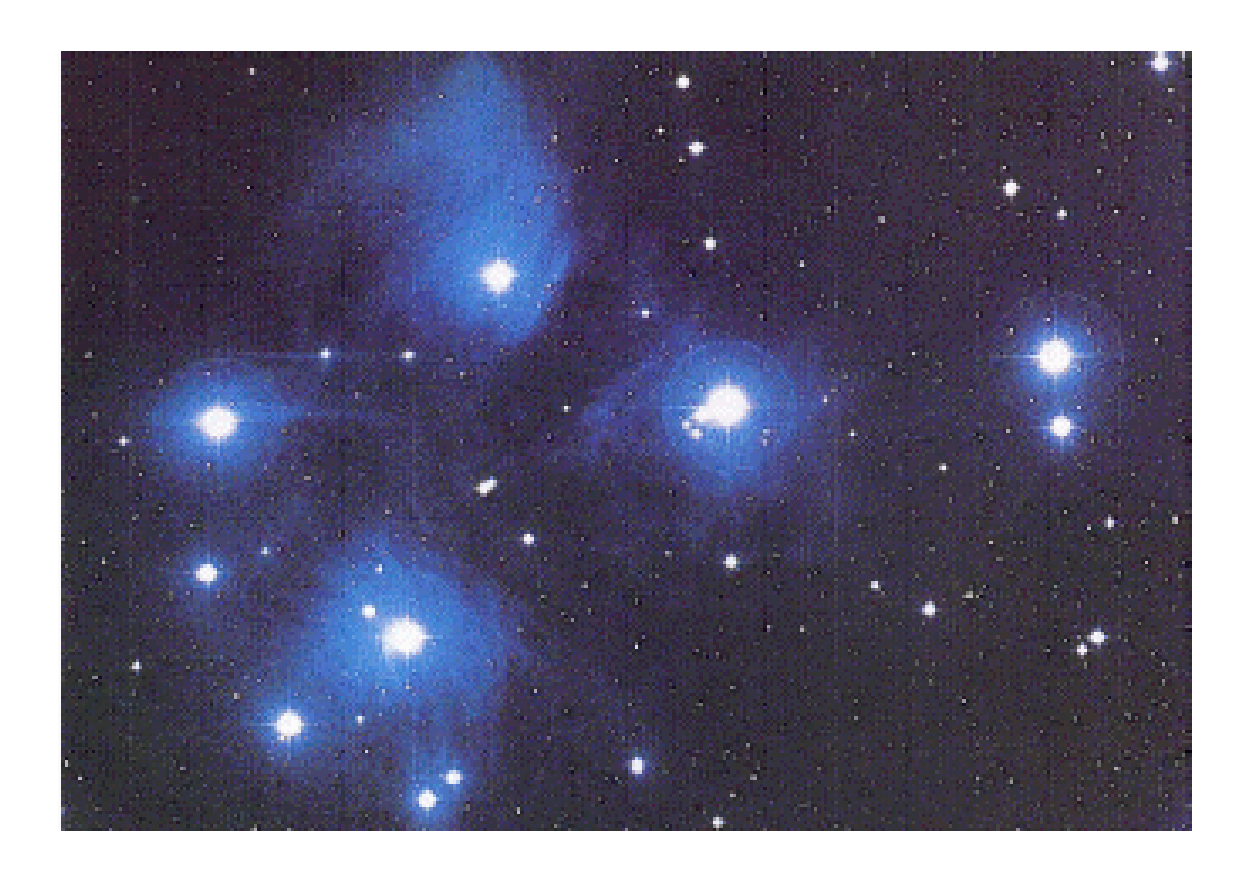

(basado en un guión de Contemporary Laboratory Experiencies in Astronomy)

### **Introducción**

Vas a manejar un programa de ordenador que es una simulación realista de un fotómetro con filtros UBV, que recibe luz de un telescopio de investigación de tamaño mediano. El telescopio está controlado por un ordenador que permite apuntar a distintas estrellas y tomar medidas. Para cada observación se pueden seleccionar distintos filtros y el **tiempo de integración** (el tiempo durante el que el fotómetro muestrea la luz de la estrella). El ordenador también convierte cuentas de fotones a magnitudes aparentes, y también proporciona una estimación de la calidad de los datos obtenidos.

Las **magnitudes aparentes** son una medida de los flujos (cantidad de energía recibida por unidad de área y por unidad de tiempo) de los objetos celestes, y reflejan la respuesta del ojo a la luz visible, que es logarítmica. Si tenemos dos objetos con flujos  $F_1$  y  $F_2$ , sus magnitudes aparentes  $m_1$  y  $m_2$  se relacionan mediante:

$$
m_1 - m_2 = -2.5 \log(F_1/F_2) \tag{1}
$$

Las magnitudes aparentes dependen por una parte del brillo intrínseco de los objetos (o luminosidad: energía emitida por unidad de tiempo), y por otra de la distancia a esos objetos. Se denomina **magnitud absoluta** M a la magnitud aparente que tendría un objeto que se encontrara a 10 parsecs de distancia (parsec se abrevia pc, 1pc =  $3.086 \times 10^{13}$  km). La relación entre la magnitud absoluta y la magnitud aparente se denomina **Módulo de Distancia**, y viene dada por

$$
m-M=5\log(d)-5\tag{2}
$$

Donde d es la distancia en pc.

Usarás este fotómetro para tomar datos sobre 24 estrellas en la región del cúmulo estelar de las Pléyades. Las magnitudes aparentes de cada estrella se medirán en los filtros B y V. Supondremos que todas las estrellas de dicho cúmulo están aproximadamente a la misma distancia de nosotros, lo que es razonable teniendo en cuenta que todas son miembro del mismo cúmulo. Sin esta suposición las magnitudes aparentes también dependerían de la distancia a las estrellas individuales, que no podemos medir con este programa.

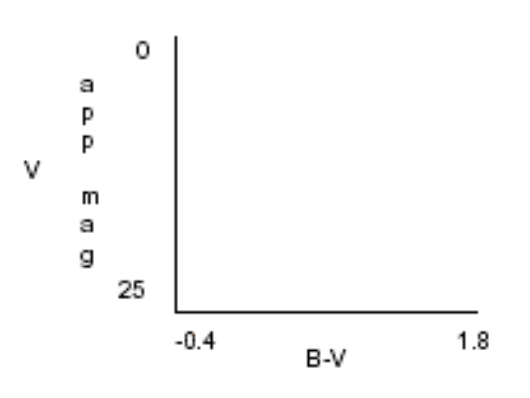

Usando estas magnitudes dibujarás un **diagrama Color-Magnitud** (CM), también llamado de Herzprung-Russell (HR) por los dos astrónomos que lo utilizaron por primera vez. Este diagrama muestra la magnitud aparente en V de las estrellas como función de su **índice de color** B-V. Por tanto, B-V irá en el eje de abcisas y V en el eje de ordenadas. A partir de la ecuación (1) es fácil darse cuenta de que cuanto más brillante aparece una estrella, más pequeña es su magnitud. Por tanto, el eje de ordenadas deberá tener V=0 en el extremo superior y V=25 en el

extremo inferior. El eje de abscisas deberá comprender entre B-V=-0.4 y B-V=1.8, como se indica en la figura.

El índice de color está relacionado con la **temperatura superficial** de las estrellas. Las estrellas más calientes tienen los valores de B-V más bajos y las más frías los más altos. Vamos a ver por qué: por un lado el filtro B es más sensible al color azul que el filtro V. Por otro lado, cuánto emite una estrella a cada longitud de onda es una función de su temperatura superficial: cuanto más caliente es una estrella, más emite en el azul con respecto al rojo. Así, una estrella que tenga por ejemplo B-V<< tiene FB/FV>>, emite mucho más en el azul que en el rojo, y por tanto es más caliente. La ley que predice cuánto emite una estrella a cada longitud de onda sigue muy de cerca **la ley de la emisión de cuerpo negro**, cuya deducción por Planck fue uno de los hitos del desarrollo de la Mecánica Cuántica.

En los diagramas Color Magnitud de las estrellas se ve una banda diagonal que va desde arriba a la izquierda hasta abajo a la derecha donde están la mayor parte de las estrellas. Esta banda se denomina **Secuencia Principal**, y es donde pasan la mayor parte de su vida las estrellas, mientras están obteniendo energía mediante la fusión nuclear de Hidrógeno produciendo Helio

También dibujarás otro diagrama CM de la Secuencia Principal, pero con magnitudes absolutas en las ordenadas. Alineando las secuencias principales del cúmulo de las Pléyades y de las estrellas conocidas, será posible obtener la relación entre las magnitudes aparentes y absolutas, y por tanto la distancia al cúmulo de las Pléyades usando la ecuación (2).

# **Uso del programa**

Después de pinchar dos veces en el programa CLEA PHO darás los siguientes pasos:

- Comenzar el programa y rellenar la información de los estudiantes
- Familiarizarte con los controles
- Abrir la cúpula del observatorio
- Tomar medidas del cielo
- Tomar medidas de las estrellas, registrando los resultados

# **Información de los estudiantes**

Una vez que la pantalla con el logo de CLEA ha aparecido, pincha una vez en *Log In...* en la barra de menú. Aparecerá la pantalla de entrada.

Escribid vuestros nombres y apellidos, cambiando de campo con el tabulador. Cuando hayáis acabado, pinchad en *OK*, y despues en *Sí*. Aparecerá la pantalla principal del programa de las Pléyades.

# **Los controles del observatorio**

Pinchando en *Start* en la barra de menús de la pantalla principal, entrarás en la pantalla de control del telescopio.

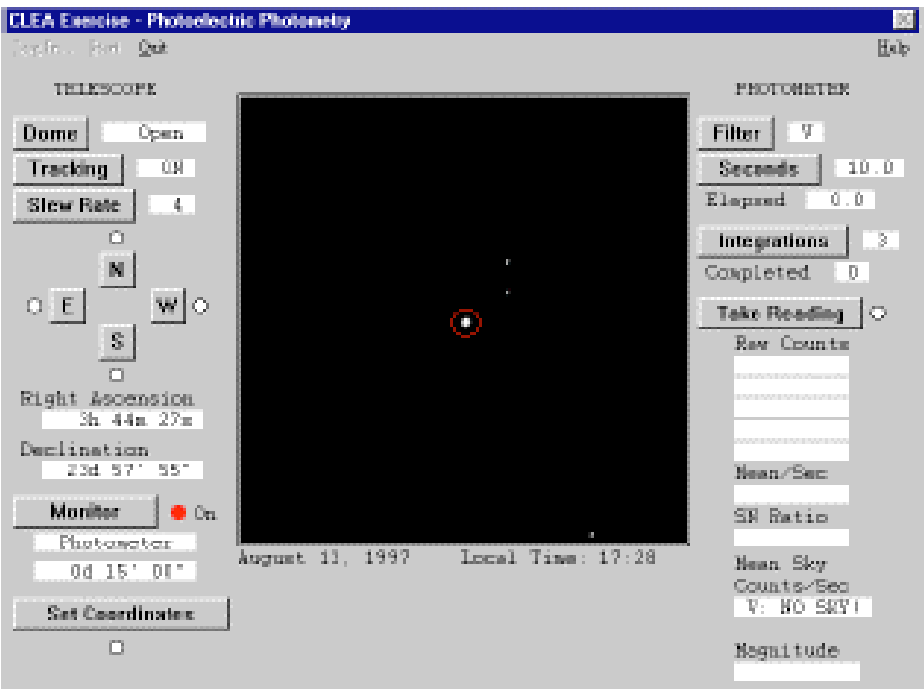

En el centro de la pantalla aparece una vista del cielo, con los controles del telescopio a la izquierda, y los controles del fotómetro a la derecha.

#### **Controles del telescopio**:

- *Dome*: abre y cierra la cúpula. Para activar los controles hace falta tener la cúpula abierta
- *Tracking*: conecta y desconecta el motor de seguimiento del telescopio. Con este motor desconectado se ve a las estrellas moverse de izquierda a derecha (de Este a Oeste), debido al giro de la Tierra sobre su eje. Este motor debe estar conectado para tomar medidas.
- *Slew Rate*: controla la velocidad a la que se mueve el telescopio entre posiciones en el cielo
- $\blacksquare$  N, S, E, W: controles direccionales del telescopio. Si pinchas en ellos el telescopio se moverá en la dirección indicada
- *Right Ascension*: **ascensión recta** o longitud celestial del centro del campo de visión del telescopio
- *Declination*: **declinación** o latitud celestial del centro del campo de visión del telescopio
- *Field*: permite cambiar entre los dos modos de funcionamiento de esta pantalla:
	- *Finder*: el modo que se usa por defecto al entrar, muestra una zona amplia del cielo. El cuadrado rojo en el cielo es el campo de visión del otro modo
	- *Instrument*: para usar el fotómetro. Muestra un círculo rojo en el cielo que corresponde a la zona de la que tomarás medidas con el fotómetro y se denomina **apertura del fotómetro**.
- *Set Coordinates*: permite introducir las coordenadas de la zona del cielo que se desea observar. Pinchando en OK haces que el telescopio se mueva a la zona indicada

#### **Controles del fotómetro:**

- *Filter*: selecciona el filtro deseado (U,B,V)
- *Seconds*: selecciona el tiempo de integración
- *Integrations*: selecciona el número de veces que se repite una medida.
- *Take Reading*: comienza la integración el número de veces seleccionado, durante el tiempo seleccionado en el filtro seleccionado

Cuando se ha tomado una medida aparece la siguiente información:

- *Obs UT*: Tiempo Universal
- *JD*: Fecha Juliana, que es una cuenta continua del número de días y fracciones de los mismos desde el año -4712. Los días Julianos empiezan a mediodía
- *Elapsed*: número de segundos que han pasado desde que empezó la observación
- *Completed*: número de integraciones completadas hasta el momento
- *Raw Counts*: número de fotones obtenidos en cada observación
- *SN Ratio*: **cociente señal-ruido** suponiendo ruido cuántico. Para la cuenta de fotones esto significa que el error en un número de fotones viene dado por la raíz cuadrada de ese número
- *Mean/sec*: número promedio de cuentas por segundo a partir de las observaciones hechas
- *Magnitude*: magnitud aparente de la estrella observada a partir de *Mean/sec*

### **Abrir la cúpula y dirigirse a una estrella**

Abre la cúpula y selecciona el modo *Instrument*. Es importante centrar bien en la apertura del fotómetro la estrella que quieres observar. Mueve por el cielo la apertura del telescopio usando las teclas NSEW y fíjate en cómo cambia la velocidad de este movimiento cuando cambias *Slew Rate*. Observa también qué sucede cuando conectas y desconectas el *Tracking*.

## **Inicialización y medida del cielo**

Dado que la apertura es mucho mayor que el tamaño de las estrellas que queremos observar, y que el cielo no es perfectamente oscuro, el cielo que entra en la apertura contribuye un cierto número de cuentas que no proviene de la fuente que estamos midiendo. Es necesario calibrar esta contribución antes de hacer las medidas para poder sustraerla adecuadamente.

Con el *Tracking* conectado y el modo *Instrument* seleccionado, selecciona por turno los tres filtros, y en cada uno de ellos selecciona 10 segundos de integración y 5 medidas, y pincha en *Take Reading*. Escribe los resultados en la siguiente tabla.

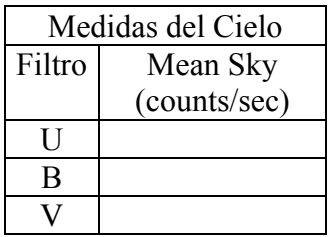

## **Tomar las medidas y registrar los resultados**

La Ascensión Recta y la Declinación del centro de la apertura se muestran en la parte superior derecha de la pantalla. Selecciona un filtro (U, B, o V) y un tiempo de integración en segundos. Conviene usar tiempos cortos para estrellas brillantes y tiempos largos para estrellas débiles, ya que las estrellas brillantes generan muchos fotones y un alto número de cuentas.

Centra la estrella cuidadosamente en la apertura y toma una medida. Cuando se ha completado la medida, el ordenador toma el valor del cielo apropiado para el filtro seleccionado, y muestra la magnitud aparente de la estrella en la parte inferior derecha de la ventana.

También muestra el cociente señal-ruido. Un valor alto de este cociente significa que tenemos muchas cuentas útiles y poco ruido. Debes intentar obtener un cociente señal-ruido de 100 o más. Se puede aumentar el cociente señal-ruido aumentando el tiempo de integración, porque este cociente es proporcional a la raíz cuadrada del número total de cuentas obtenidas.

Localiza cada una de las estrellas de la tabla Datos del Cúmulo Estelar de las Pléyades usando sus coordenadas celestes, céntrala en la apertura y mide sus magnitudes aparentes en B y V. Escribe estas magnitudes con tres cifras decimales en esa hoja. Cuando hayas acabado desconecta el *Tracking* y cierra la cúpula.

Calcula el índice de color B-V para cada estrella con dos cifras decimales. Las estrellas calientes y azules tienen un valor bajo de B-V, incluso negativo. Las estrellas rojas y más frías tienen valores de B-V ligeramente mayores que 1.

Ahora dibuja el diagrama Color Magnitud como se indicó en la Introducción e identifica la Secuencia Principal.

# **Distancia al Cúmulo de las Pléyades**

Dibuja la Secuencia Principal en función de la magnitud absoluta con los datos de la tabla siguiente. El desplazamiento vertical que debas realizar para que las secuencias principales de los dos gráficos coincidan te dará el valor de m-M para el cúmulo de las Pléyades, y con él la distancia al mismo.

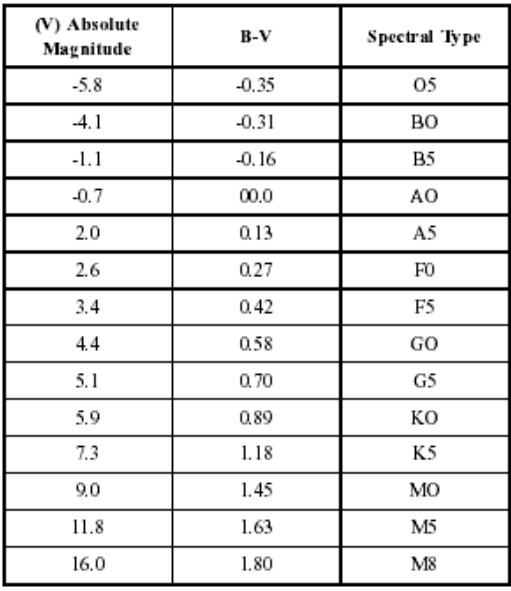

# **Cuestiones**

- 1. Cuando desconectas el *Tracking* ¿En qué dirección se mueven las estrellas? ¿A qué es debido?
- 2. ¿Cuál de las estrellas que has medido es la más caliente? ¿Y la más brillante?
- 3. Localiza en el diagrama Color Magnitud de las Pléyades tres estrellas candidatas a Gigantes Rojas ¿Por qué te has fijado en ellas?
- 4. Localiza también una candidata a Enana Blanca ¿Por qué crees tú que esa estrella es de ese tipo?
- 5. Escribe el valor de m-M que has obtenido y deduce la distancia al cúmulo estelar de las Pléyades en parsecs. ¿Cuánto es esta distancia en años luz?
- 6. En 1958 H.L. Johnson y R.I. Mitchell midieron la distancia a este cúmulo obteniendo un valor de 410 años luz. En tantos por ciento, ¿en cuánto se diferencia el valor que has obtenido del suyo?
- 7. Usando los resultados y el diagrama Color Magnitud que has obtenido, calcula la magnitud aparente que presentaría el Sol si estuviera en el cúmulo de las Pléyades. El Sol es una estrella del tipo G2 y tiene B-V=0.62.

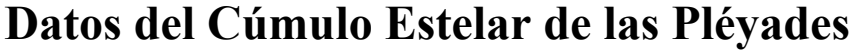

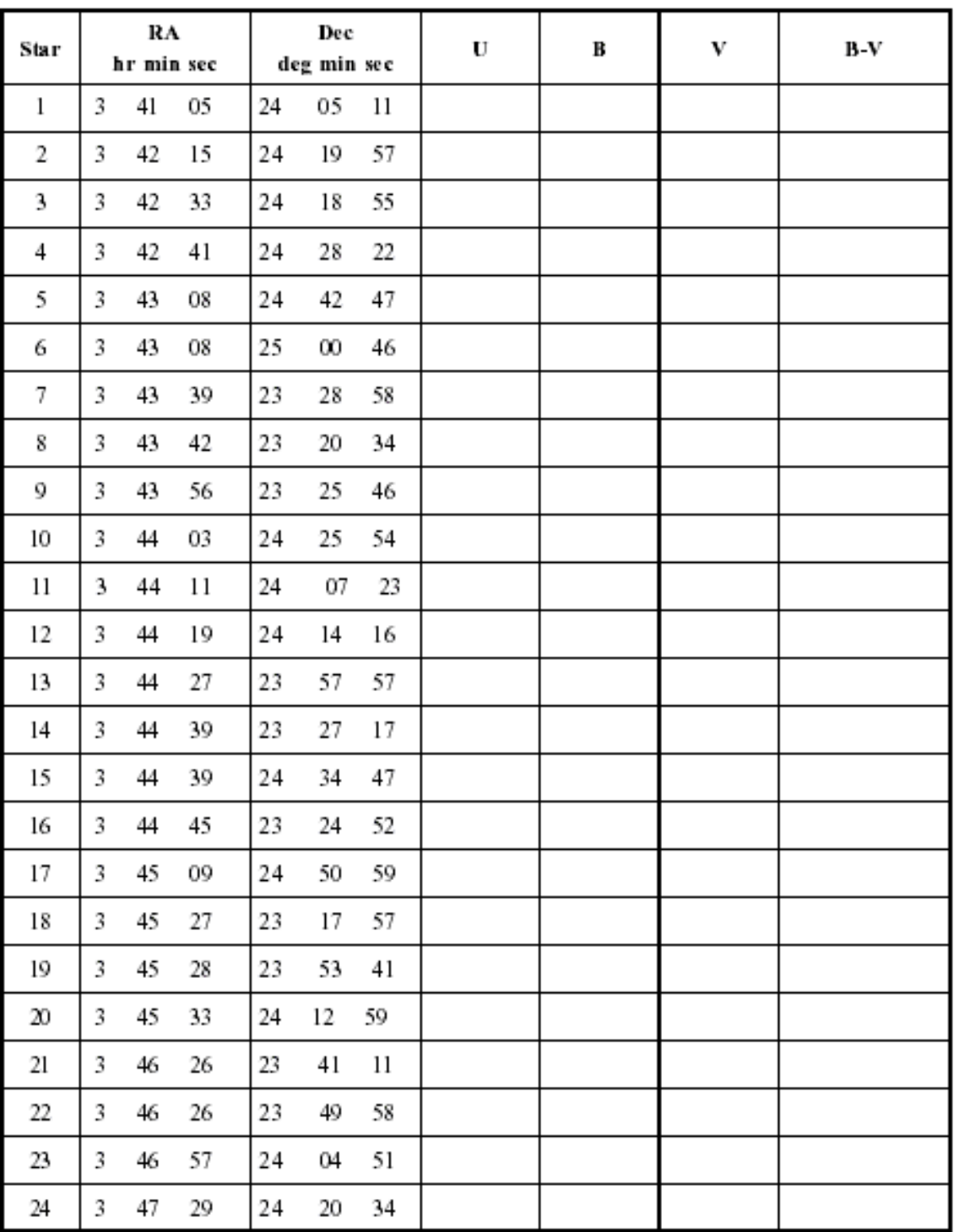